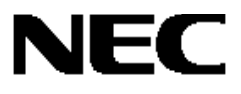

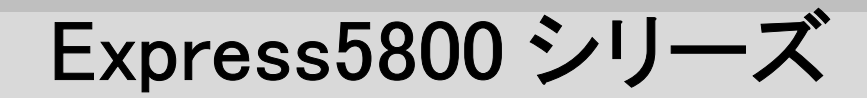

# FC アレイ動作モード自動切替ツール Ver.1.00

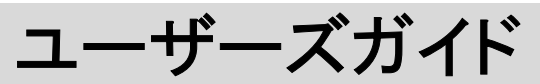

【Windows サーバ編】

## 商標について

ESMPRO は日本電気株式会社の登録商標です。

Microsoft、Windows、Windows NT は米国 Microsoft Corporation の米国およびその他の国における登録商標または商標です。 Mylex は米国 Mylex Corporation の登録商標です。

#### 記載の会社名および商品名は各社の商標または登録商標です。

Windows 2000 は Microsoft® Windows® 2000 Server operating system および Microsoft® Windows® 2000 Advanced Server operating system、Microsoft® Windows® 2000 Professional operating system の略称です。

Windows NT は Microsoft® Windows NT® Server network operating system version 4.0 および Microsoft® Windows NT® Workstation network operating system version 4.0 の略称です。

ご注意

(1)本書の内容の一部または全部を無断転載することは禁止されています。

(2)本書の内容に関しては将来予告なしに変更することがあります。

(3)NEC の許可なく複製・改編などを行うことはできません。

©NEC Corporation 2003

# はじめに

本書では、Express5800 シリーズにおける Fibre Channel ディスクアレイ装置(ST12000)(以下「FC アレイ」と記載)の動作モードを自 動的に切り替える FC アレイ動作モード自動切替ツール(FC Array Mode Auto-Changeover Tool)のインストール方法および機能に ついて説明しています。

FC アレイ動作モード自動切替ツールは FC アレイが接続されたサーバにインストールします。

また FC アレイ動作モード自動切替ツールの機能を有効にするためには Global Array Manager(以下「GAM」と記載)が必要ですが、 GAM の機能については、「Global Array Manager Ver.4.00/5.00 インストレーションマニュアル」または「Global Array Manager Ver.4.00/5.00 オペレーションマニュアル」を参照してください。

本書の内容は、Windows 2000 または Windows NT の機能や操作方法について十分に理解されている方を対象に説明していま す。Windows 2000 または Windows NT に関する操作や不明点については、OS のオンラインヘルプなどを参照してください。 なお、FC アレイ固有の内容については FC アレイに添付の説明書を参照してください。

# 本文中の記号について

本文中では次の2種類の記号を使用しています。それぞれの意味を示します。

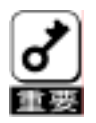

ユーティリティや装置を取り扱う上で守らなければならない事柄や特に注意をすべき点を示します。

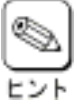

知っておくと役に立つ情報や、便利なことなどを示します。

# 目次

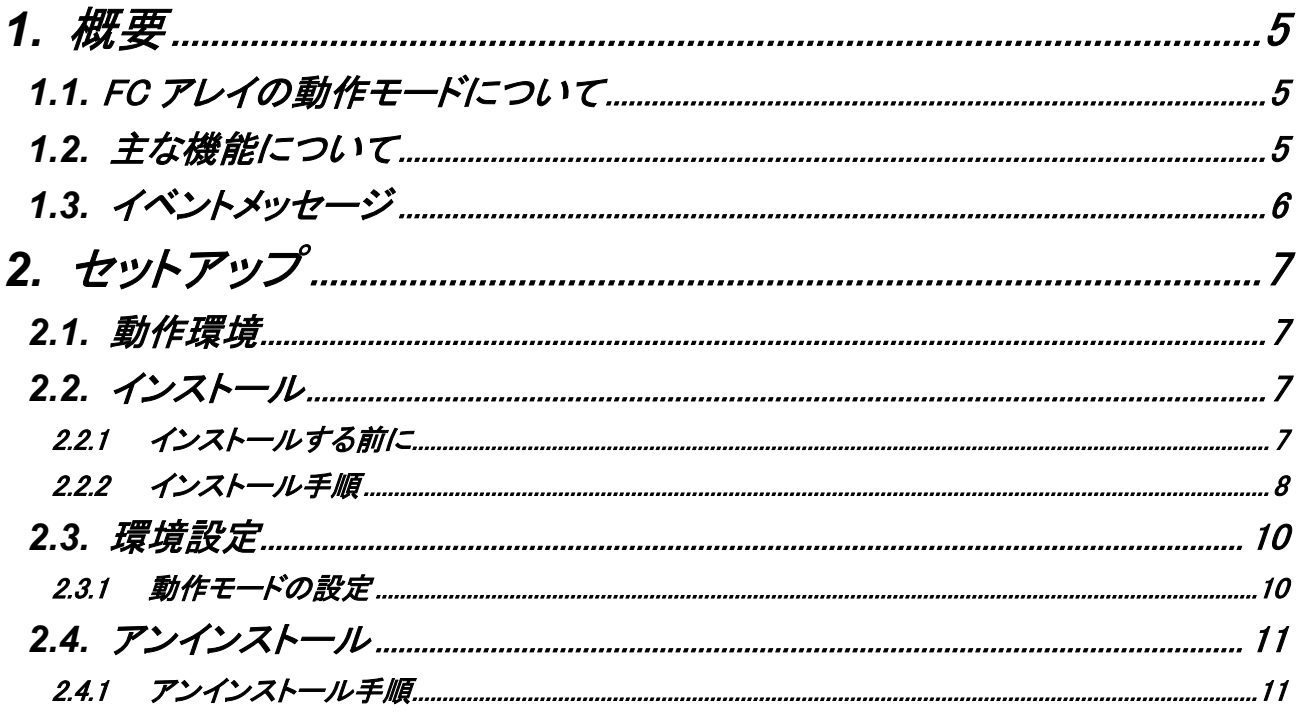

<span id="page-4-0"></span>**1.**概要

FC アレイを使用したシステムにおいて、システム停止時に FC アレイの電源を OFF にする際、RAID コントローラ内のキャッシュデ ータの吐き出しが完了する前に電源が OFF にされることにより、キャッシュメモリ(以下、キャッシュ)に蓄積されたデータが失われ る可能性があるため、電源を OFF にする前に手動でシャットダウンモードに切り替える必要がありました。

FC アレイ動作モード自動切替ツールは、FC アレイを接続したシステムの起動/停止時に RAID コントローラを自動的に通常運用 モード/シャットダウンモードに切り替えることによりこの操作を省力化し、キャッシュデータの損失回避を実現させるためのサービ スアプリケーションです。

### **1.1.** FC アレイの動作モードについて

FC アレイには 2 つの動作モードがあります。

#### ・シャットダウンモード

キャッシュのキャッシング機能を無効にして、ロジカルドライブへのデータ書込をライトスルー(Write Through)状態で行う動 作モードです。

#### ・通常運用モード

キャッシュのキャッシング機能を有効にして、ロジカルドライブへのデータ書込をライトバック(Write back)状態で行う動作モ ードです。

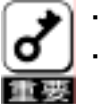

・キャッシュが元々ライトスルーに設定されていた場合、キャッシュはライトスルー状態のまま動作します。

・FC アレイにて異常が発生し、キャッシュがライトスルーになった状態で OS が起動(サービスが開始)された場合、 キャッシュはライトスルー状態のまま動作します。

### **1.2.** 主な機能について

FC アレイ動作モード自動切替ツールには 3 つの機能があります。

#### ・Prepare for Shutdown 機能

OS シャットダウン時に FC アレイが通常運用モードであった場合、シャットダウンモードに設定します。

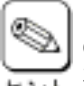

「Fibre Channelディスクアレイ装置(ST12000)セットアップマニュアル」等でFCアレイの電源をOFFにする前にSAM Client で Prepare for Shutdown 操作を実行してシャットダウンモードにすることを推奨していますが、この操作は不 トント 要になります。

#### ・Return to Normal Operation 機能

OS 起動(サービス開始)時およびシステム運用中に FC アレイがシャットダウンモードであった場合、通常運用モードに設定 します。

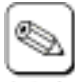

システム運用中に SAM Client で Prepare for Shutdown 操作を実行してシャットダウンモードにしても、操作後自動 的に通常運用モードに切り替わります。この機能を無効にするには、FC アレイ動作モード自動切替ツールサービ トント スを手動で停止させた後、SAM Client にて Prepare for Shutdown 操作を行います。

#### ・イベントログ登録機能

イベント発生時にイベントメッセージをイベントログに登録します。

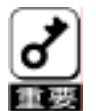

・サービス停止時は FC アレイの動作モード切替を行えません。

・クラスタシステム構成の場合、一方のサーバにおいてシャットダウンモード/通常運用モード切替が実行されても、 そのイベントメッセージは他方のサーバのイベントログには登録されません。

・クラスタシステム構成の場合、一方のサーバにおいて OS シャットダウンが実行されると、FC アレイは他方のサー バによって通常運用モードに戻るまでの間シャットダウンモードになります。 通常運用モードに戻るまでの時間は、後述の設定ファイル fcmacmgr.ini の状態監視時間間隔(ID: Interval)の設定 により調整できます。

## <span id="page-5-0"></span>**1.3.** イベントメッセージ

FC アレイ動作モード自動切替ツールがイベントログに登録するメッセージ内容は以下の通りです。

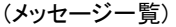

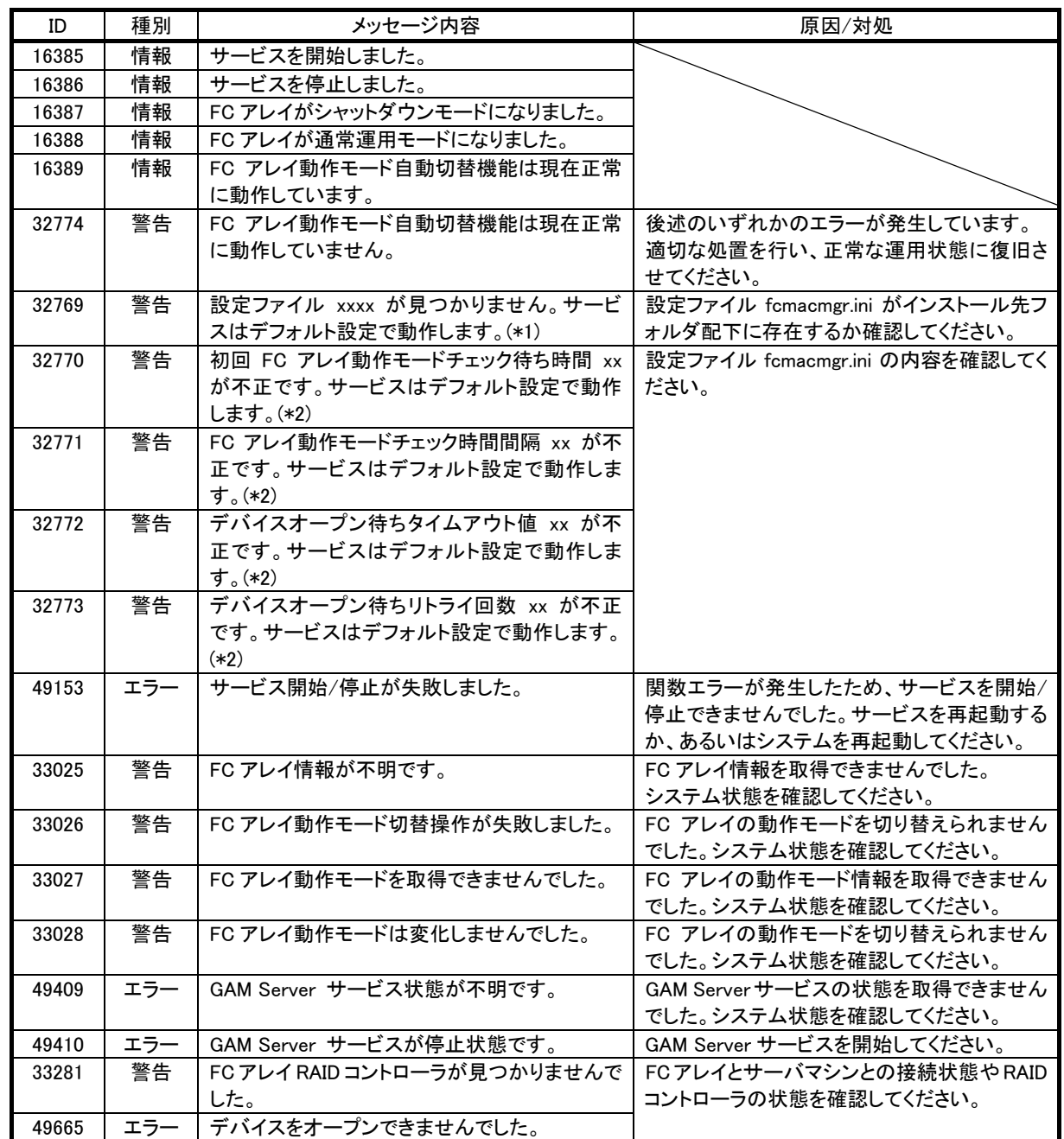

\*1) "xxxx"には"(インストール先フォルダ名)¥Fcmacmgr.ini"が登録されます。

\*2) "xx"には設定値(文字列)が登録されます。

# <span id="page-6-0"></span>**2.**セットアップ

## **2.1.** 動作環境

FC アレイ動作モード自動切替ツールが動作するために必要な環境について説明します。

#### ・ ハードウェア

- 本体 :FC アレイを接続している Express 5800 シリーズ
- ハードディスクの空き容量 :1MB 以上(インストール時にはさらに1MB 以上ディスク空き容量が必要)

#### ・ ソフトウェア

- Windows NT
- Windows 2000
- N8190-100/N8803-030 対応ドライバ

#### ・ 対応する GAM Server

- GAM Server 4.00/5.00

```
GAM Server のバージョンは[コントロールパネル]-[アプリケーションの追加と削除]で確認できます。
```

```
▧
ヒント
```
## **2.2.** インストール

## **2.2.1** インストールする前に

FC アレイ動作モード自動切替ツールをインストールする前に、以下の点を確認してください。

- マウスまたはその他のポインティングデバイスが使えること
- Administrators グループでログオンしていること
- GAM Server 4.00/5.00 がすでにインストールされていること

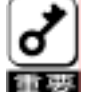

- ・GAM Server 4.00/5.00がインストールされていない場合、FCアレイ動作モード自動切替ツールをインストールす る前に GAM Server 4.00/5.00 をインストールしてください。
- ■■要■ GAM Server を 4.00 から 5.00 へ、あるいは 5.00 から 4.00 へ更新した場合、FC アレイ動作モード自動切替ツー ルを再インストールする必要があります。

## <span id="page-7-0"></span>**2.2.2** インストール手順

FC アレイ動作モード自動切替ツールのインストール方法について説明します。 次の手順に従って FC アレイ動作モード自動切替ツールをインストールしてください。

### 1) セットアッププログラムを起動する。

[インストール先の選択]ダイアログボックスが表示されます。

Q セットアッププログラムには 2 通りの起動方法があります。

- Web 版 ヒント

- ダウンロードしたセットアッププログラムを起動してください。
	- CD-ROM 版 CD-ROM に収録された「FCMACMGR」フォルダ配下のセットアッププログラムを起動してください。
- 2) インストール先フォルダを指定して、[次へ]ボタン をクリックする。

[ファイルコピーの開始]ダイアログボックスが表 示されます。

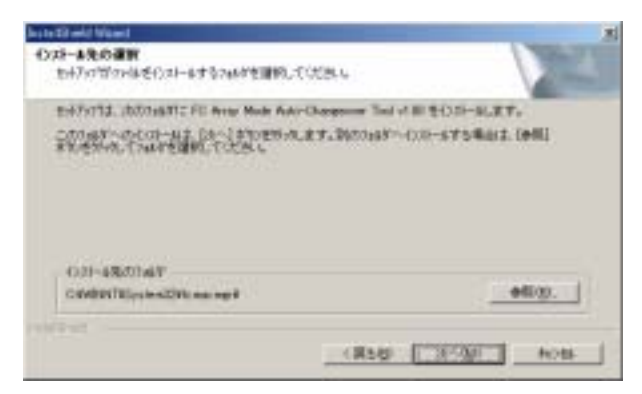

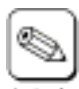

[参照(R)…]ボタンをクリックすると[ディレクトリの選択] ダイアログボックスが表示されるので、インストール先フ トント オルダを指定してください。

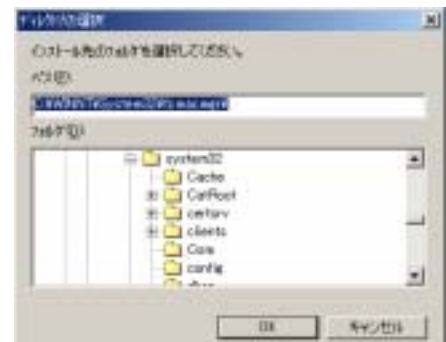

3) コピーされるファイルを確認し、[次へ]ボタンをク リックする。

インストールが開始されます。

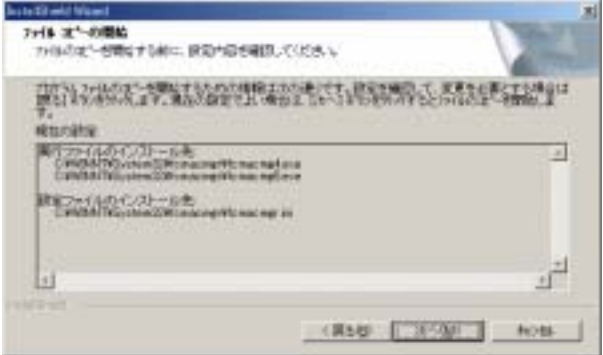

## 4) [OK]ボタンをクリックする。

[InstallShield ウィザードの完了]ダイアログボック スが表示されます。

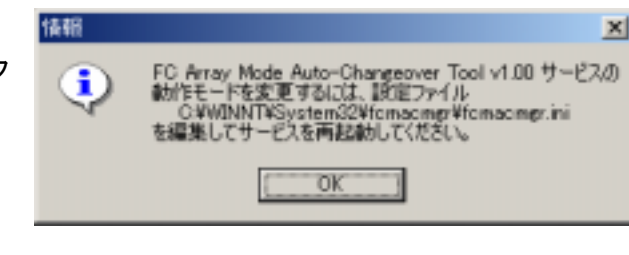

## 5) [完了]ボタンをクリックする。

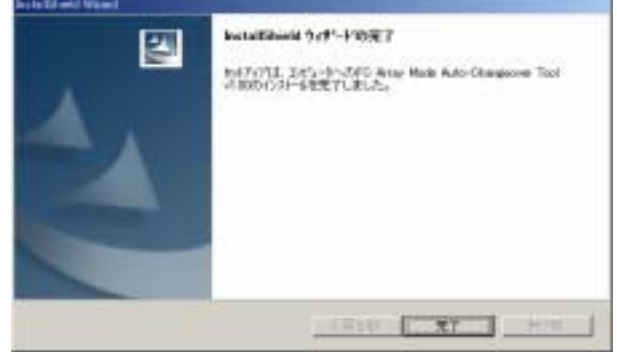

以上でインストールは完了です。

## <span id="page-9-0"></span>**2.3.** 環境設定

## **2.3.1** 動作モードの設定

FC アレイ動作モード自動切替ツールサービスの動作モードを変更するには、インストール先フォルダ配下の設定ファイル fcmacmgr.ini をテキストエディタ等で開き、必要に応じて以下の値を変更します。

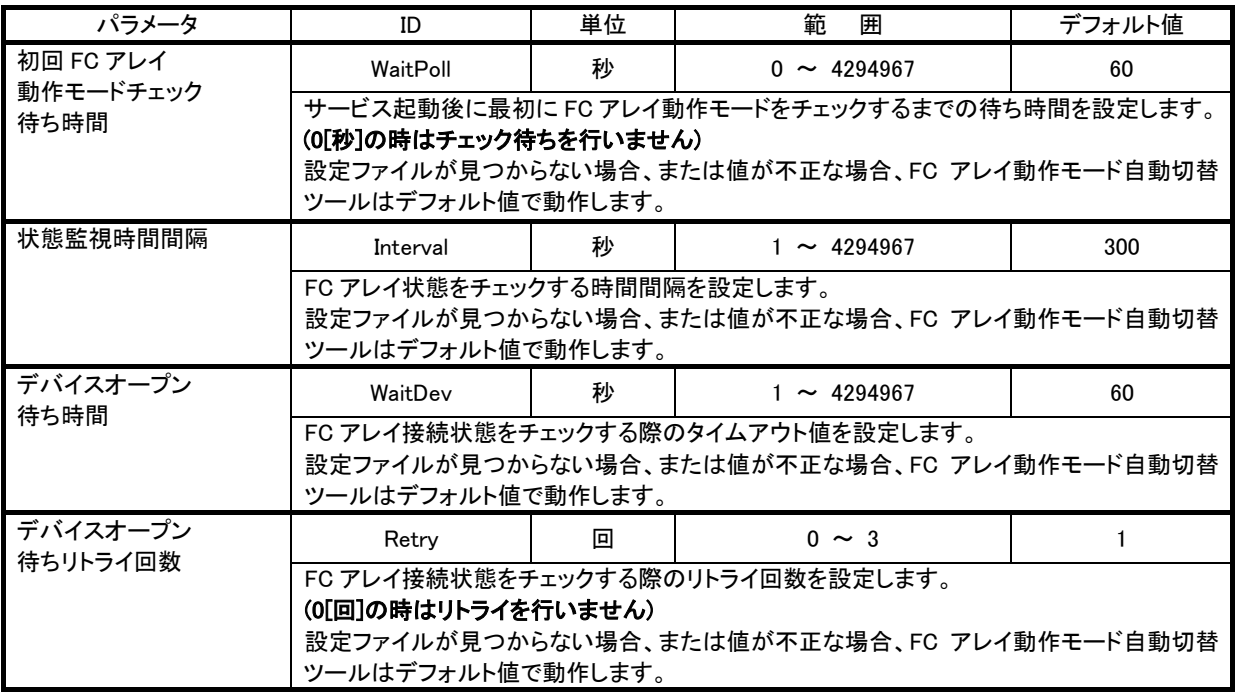

設定ファイルの変更内容を有効にするには、FC アレイ動作モード自動切替ツールサービス(表示名「FC Array Mode Auto-Changeover Tool」)を再起動します。

## <span id="page-10-0"></span>**2.4.** アンインストール

### **2.4.1** アンインストール手順

1) コントロールパネルより[アプリケーションの追加と削除]を起動して、[アプリケーションの追加と削除]ダ イアログに表示された「FC Array Mode Auto-Changeover Tool」を選択した後、[追加と削除]ボタンをク リックする。

アプリケーションおよびすべてのコンポーネント削除の確認ダイアログが表示されます。

#### 2) [OK]ボタンをクリックする。

アンインストールが開始され、[InstallShield ウィ ザードの完了]ダイアログボックスが表示されま す。

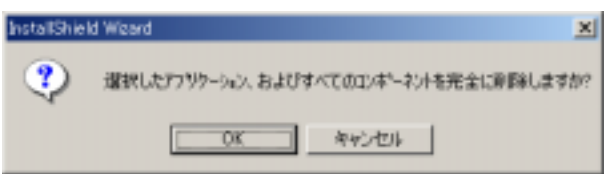

3) [完了]ボタンをクリックする。

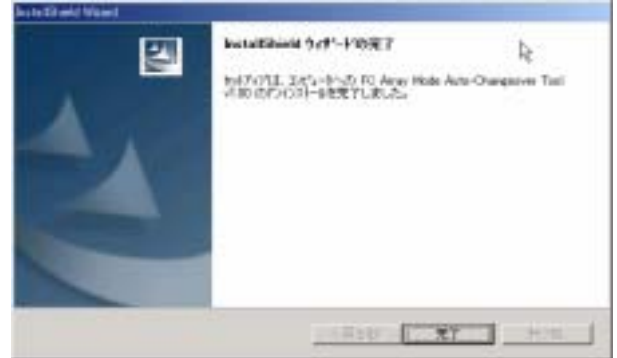

以上でアンインストールは完了です。